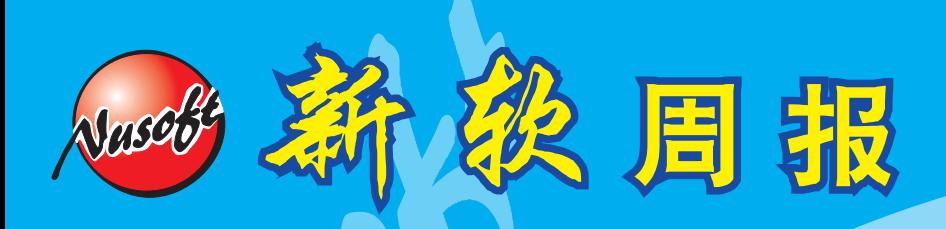

http://www.nusoft.com.tw

**Externed Security Fighter** 

**2012/3/1-2012/3/15** 

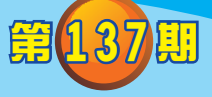

**1**

# **UTM** / **UTM** 系列報導

# **何**谓『FQDN』。

随着因特网的发达,多元的网络功能,为生活带来便利,导致生活型态的转 变 。 便 利 的 网 络 生 活 , 使 得 人 民 对 网 络 越 来 越 依 赖 , 举 凡 : 实 时 新 闻 、 网 络 购 物 、 交 友 、 求 职 … 等 网 络 行 为 。 这 些 行 为 则 在 网 络 世 界 中 透 过TCP/IP通 讯 协 议 来 沟通,并利用IP地址辨别在因特网的每台计算机,就像是人类使用的身分证;但 IP地址多达12位数,不符合一般人的记忆方式,因此,为方便使用者容易记住因 特 网 的 地 址 , 产 生 了 网 域 名 称 (Domain Name) 对 应 的 概 念 ; 例 如 : 使 用 者 要 连 上 google的网站,不需记住72.14.203.99这组难记的IP地址,只需记住其『完整网域 名称』www.google.com.tw就可对应。

## 何谓 『 完 整 网 域 名称 』( Fully Qualified Domain Name, FQDN ) ?

『FQDN』是 由『主 机 名称 』+『网 域 名称 』 『.』所组的 URL。 从 『FQDN』 中 所 包 含 的 信 息 可 以 看 出 主 机 在 「 网 域 名称 」 树 状 结 构 中 的 位 置 。 例 如, www.ncyu.edu.tw.,其 中 www是 网页服务器 的 主 机 名称 、ncyu.edu.tw.为网页服务 器 所 在 的 网 域 名称 ; 但 是, 其 网 址 『www.ncyu.edu.tw』 还 不 算 是 FQDN, 真 正标 准的『FQDN』应该是『www.ncyu.edu.tw.』, 就是多了最后的那一点,才成为标 准『 FQDN』。 最 后这 一个 『.』 代 表 在 DNS架 构 中 的 根 网 域 (Root Domain), 所以输入网址时可省略最后这一个『.』(因为大部分网络应用程序解读名称时,会 自动 补上『.』, 以方便我们使用)。还有, 整个 『FQDN』的长度不得超过255个 字符(包含『.』),以及不管是主机名称或是网域名称,都不得超过63个字符。

因特网中是透过何种机制将『FQDN』解析为IP地址,这种机制称之为网域名称 系统(Domain Name System;DNS),由DNS\_Server和DNS Client所组成;主要的目 的是『FQDN』与IP地址间的转换。『FQDN』与DNS有下列二项重要关系:

1. 使用者浏览某个网站:计算机使用者在浏览器的网址列输入此网站之『FQDN』 后 ,DNS客 户 端 会 向DNS服 务 器 要 求 查 询 此 『FQDN』 的 IP地址,而服务器则会去对照其数据库内的数据,并将IP地 址 回 复 给 客 户 端 。 但 若 没 查 到 , 就 会 发 生 「 DNS Not Found, 的情形。所以,一旦DNS Server当机,就如同路 标被毁坏,不知将资料送往何处。其运作原理如图1:

新 软 系 统 · 资 安 斗 士

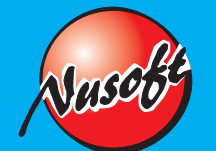

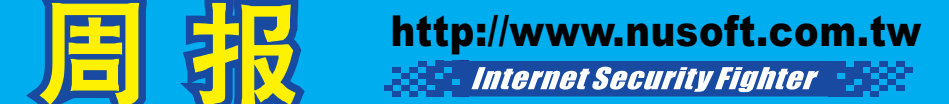

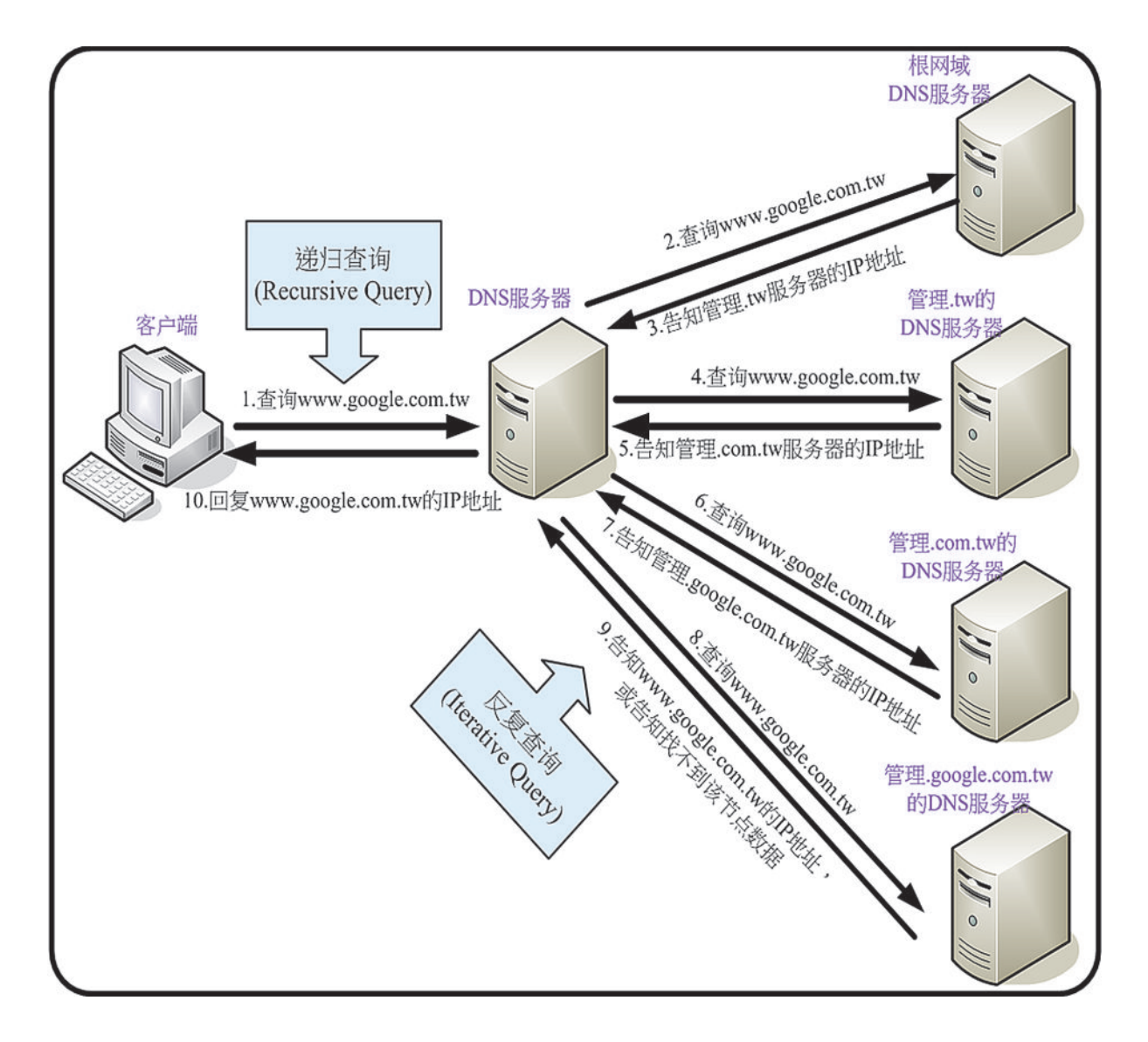

图一解析网站FQDN的运作流程

2. 使用电子邮件寄送/接收:电子邮件就使用『FQDN』作为收信者的电子邮件地址, 以simking@yahoo.com.tw为例, 其中收信者的名称为 simking, 而@符 号 后 面 是 邮 件 服 务 器 的 『FQDN』 。 因 此,客户端使用Outlook Express(MUA)撰写一封信,将 送至所属的邮件服务器(MTA),而MTA先将此信件暂时存 放在队列(Queue)中,且会检查信件目的地,并向DNS服 务器要求查找收件者『FQDN』的IP地址,则利用 SMTP通 讯 协 议 将 邮 件 传 送 到 此 收 件 者 的 所 属 邮 件 服 务 器,收件者即可利用POP3或IMAP的通讯协议至所属的邮 件服务器下载或直接读取邮件。其运作流程如图2。

软系统·资安斗士

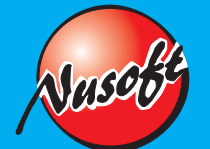

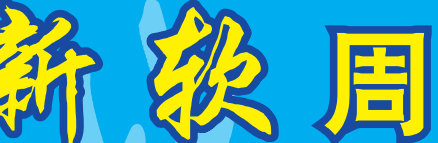

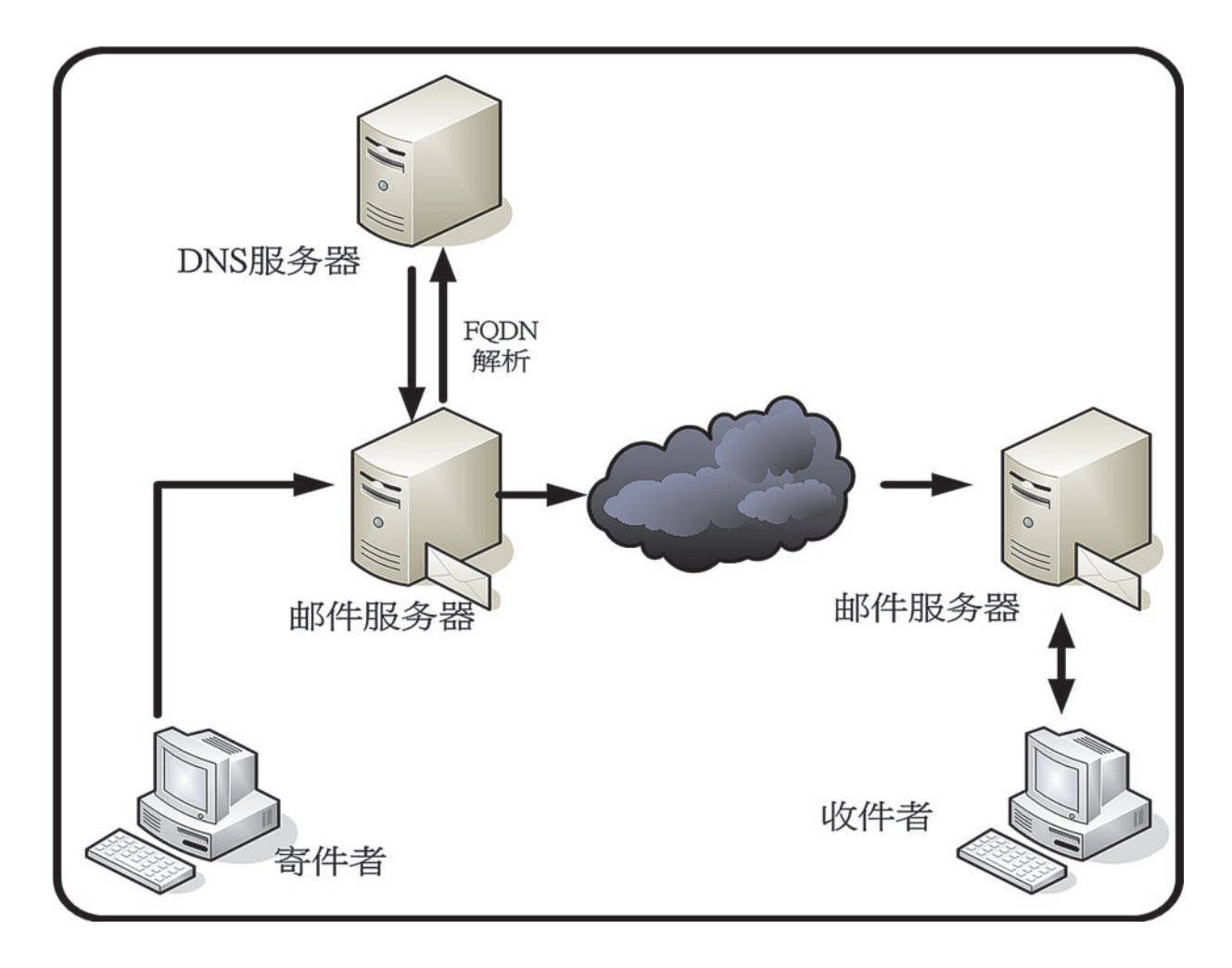

### 图二 邮件『FQDN』解析的运作流程

然而,也因为『FQDN』所拥有的便利性,受到大众的喜爱,新软系统同样注意到这部 份需求,秉持着不断求新与满足使用者需求的理念,近期于『UTM』与『MHG』系列中所内 建之「外部网络地址表」功能里,在IP地址范围字段中新增『FQDN』机制。此机制常用在拥 有多个IP的网站,如:"facebook"、"yahoo"…;像"facebook"同时使用了多组IP (如:69.171.228.14、69.171.224.39…)。而且管理人员于『FQDN』字段中填入目标网站的 「主机名称+网域名称」,若网址为「http://www.facebook.com/#!/profile.php?id=1055205」 的网站则于『FQDN』字段中填入「www.facebook.com」即可,操作画面既容易又简单,如 图3。

新 软 系 统 · 资 安 斗 士

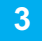

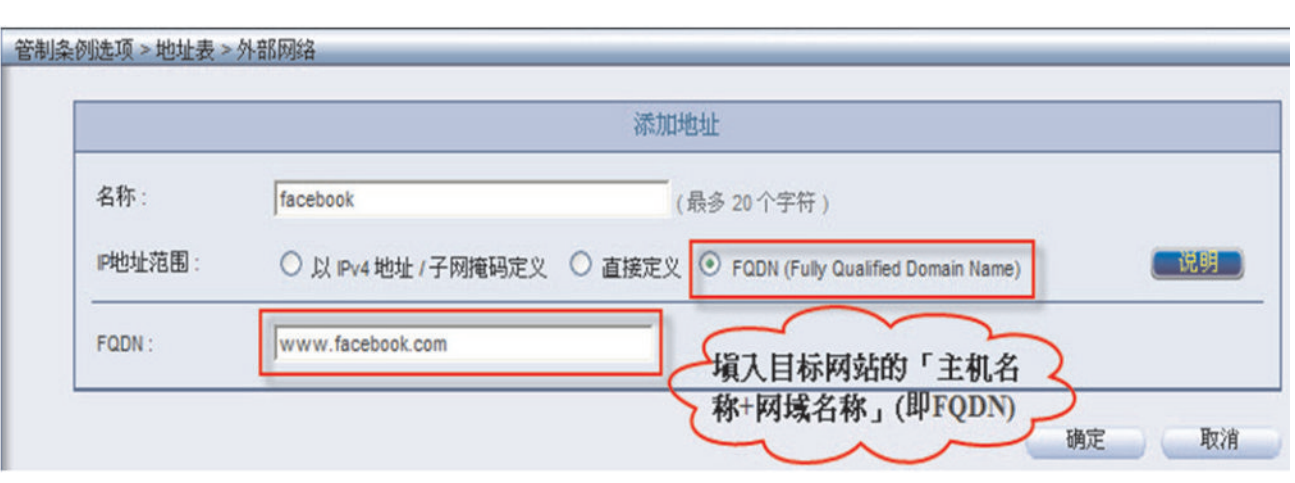

### 图三 外部网络地址表填入目标网站的『FQDN』

除了『FQDN』功能外,在「UTM/ MHG」系列中『网站黑/白名单』、『网站类别数 据库』功能亦也可以达到禁止或允许存取特定网站的目的,但这两个功能主要是针对HTTP在 运作,像是FTP、HTTPS…这些仅次于HTTP的常用网络服务就鞭长莫及了。所以在以往,这 些管理上的缺口必须透过IP、网段…方式再封锁。而这种封锁方式相对麻烦,也因部分网站同 时拥有多个IP,极易造成有遗漏的情况发生。因此,管理人员于系统之『外部网络地址表』功 能,设定禁止或允许存取特定网站的『FQDN』,再于管制条例中套用并可防止这些种种情况 发生。

文 **商** 余光明 kongmeng@nusoft.com.tw

新 软 系 统 · 资 安 斗 士

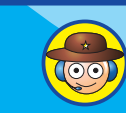